# **Waves Resource Center**

*Release 0.4.0*

**Harison Gachuru**

**May 11, 2021**

# **CONTENTS**

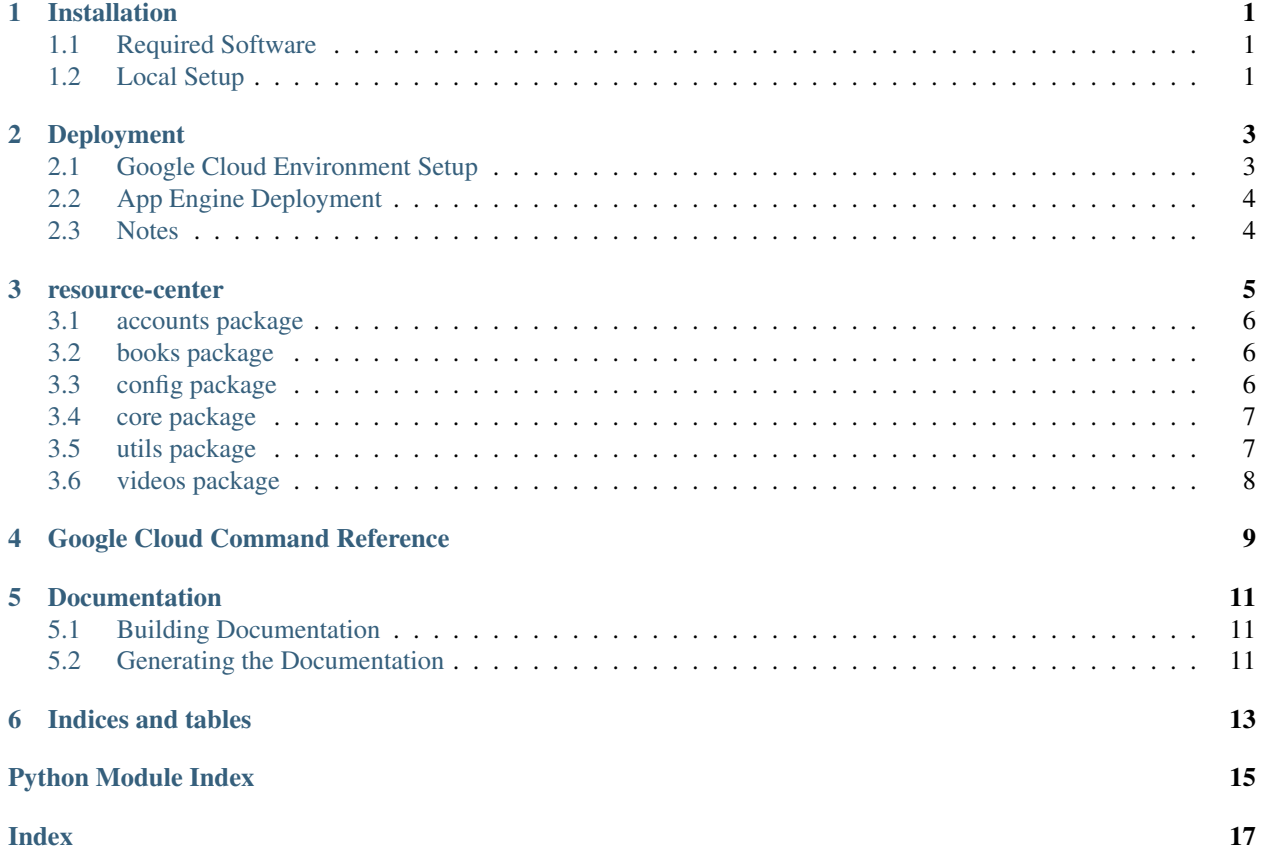

#### **ONE**

#### **INSTALLATION**

#### <span id="page-4-1"></span><span id="page-4-0"></span>**1.1 Required Software**

- 1. Git
- 2. Python
- 3. Firefox web browser
- 4. Geckodriver
- 5. MySQL or PostgreSQL

### <span id="page-4-2"></span>**1.2 Local Setup**

- 1. Clone the repository
- 2. Set the following environment variables:
	- DATABASE\_URL
	- DJANGO\_EMAIL\_HOST\_USER a gmail account
	- DJANGO\_EMAIL\_HOST\_PASSWORD password to the gmail account (prefarably an app password)
- 3. Create and activate a virtual environment using pipenv by running \$ pipenv shell
- 4. Install development dependencies by running  $\frac{1}{2}$  pipenv install --dev
- 5. Run the tests using \$ python manage.py test --settings=resource\_center.settings. test.
	- Make sure you have geckodriver installed and in your PATH before attempting to run the test. Read [selenium python docs](https://selenium-python.readthedocs.io/installation.html#drivers) for more information on how to do this.
	- You could also add this flag --exclude-tag=functional to run unit tests only.

#### **TWO**

#### **DEPLOYMENT**

#### <span id="page-6-1"></span><span id="page-6-0"></span>**2.1 Google Cloud Environment Setup**

- 1. Create a Google Cloud project
	- GCP\_PROJECT\_ID
- 2. Create a Cloud Storage bucket
	- GS\_BUCKET\_NAME Google Cloud Storage bucket name
- 3. Create a Cloud SQL MySQL 2nd generation instance
	- Note the DATABASE\_INSTANCE\_CONNECTION\_NAME
- 4. Create a database user
- 5. Create a database
- 6. Create 2 service accounts, create keys for them and save them in your local machine:
	- GOOGLE\_APPLICATION\_CREDENTIALS a json file containing credentials for a Google Cloud service account with the following roles:
		- Storage Object Creator
		- Storage Object Viewer
	- APP\_ENGINE\_DEPLOYER\_SERVICE\_ACCOUNT\_FILE- a json file containing credentials for a Google Cloud service account with the following roles:
		- App Engine Deployer
		- App Engine Service Admin
		- Cloud Build Editor
		- Storage Object Creator
		- Storage Object Viewer
- 7. Create an App Engine app

### <span id="page-7-0"></span>**2.2 App Engine Deployment**

- 1. Set the required environment variables
- 2. Run ./scripts/deploy\_to\_app\_engine.sh in a Linux terminal.
	- Use Git bash or WSL if using Windows OS.

### <span id="page-7-1"></span>**2.3 Notes**

- You need the Google Cloud SDK installed on your machine.
- [App Engine currently doesn't support](https://cloud.google.com/appengine/docs/standard/python3/runtime#dependencies) Pipfile. Instead of doing the deployment manually, we recommend you use the utility script for deployment: deploy\_to\_app\_engine.sh stored in the scripts directory. It does set up operations before deployment and clean up after deployment.

#### **THREE**

### **RESOURCE-CENTER**

#### <span id="page-9-5"></span><span id="page-9-0"></span>**3.1 accounts package**

- **3.1.1 Submodules**
- **3.1.2 accounts.admin module**
- **3.1.3 accounts.apps module**
- **3.1.4 accounts.forms module**
- **3.1.5 accounts.managers module**
- **3.1.6 accounts.models module**
- **3.1.7 accounts.urls module**
- **3.1.8 accounts.views module**
- <span id="page-9-3"></span>**3.1.9 Module contents**

#### <span id="page-9-1"></span>**3.2 books package**

- **3.2.1 Submodules**
- **3.2.2 books.admin module**
- **3.2.3 books.apps module**
- **3.2.4 books.models module**
- **3.2.5 books.urls module**
- **3.2.6 books.views module**
- <span id="page-9-4"></span>**3.2.7 Module contents**

# <span id="page-9-2"></span>**3.3 config package**

<span id="page-10-6"></span>**config.settings package**

**Submodules**

**config.settings.base module**

- **config.settings.local module**
- **config.settings.production module**

**config.settings.test module**

<span id="page-10-3"></span>**Module contents**

- **3.3.2 Submodules**
- **3.3.3 config.asgi module**
- **3.3.4 config.urls module**
- **3.3.5 config.wsgi module**
- <span id="page-10-2"></span>**3.3.6 Module contents**
- <span id="page-10-0"></span>**3.4 core package**
- **3.4.1 Submodules**
- **3.4.2 core.admin module**
- **3.4.3 core.apps module**
- **3.4.4 core.models module**
- **3.4.5 core.urls module**
- **3.4.6 core.views module**
- <span id="page-10-4"></span>**3.4.7 Module contents**
- <span id="page-10-1"></span>**3.5 utils package**
- **3.5.1 Submodules**

#### <span id="page-10-5"></span>**3.5.2 utils.config module**

utils.config.**list\_of\_tuples**(*str*)

- <span id="page-11-3"></span>**3.5.3 utils.storages module**
- **3.5.4 utils.test module**
- <span id="page-11-1"></span>**3.5.5 Module contents**
- <span id="page-11-0"></span>**3.6 videos package**
- **3.6.1 Submodules**
- **3.6.2 videos.admin module**
- **3.6.3 videos.apps module**
- **3.6.4 videos.models module**
- **3.6.5 videos.urls module**
- **3.6.6 videos.views module**
- <span id="page-11-2"></span>**3.6.7 Module contents**

### **GOOGLE CLOUD COMMAND REFERENCE**

- <span id="page-12-0"></span>• Create a project: \$ gcloud projects create [PROJECT\_ID] --name=[PROJECT\_NAME]
- Create/set a billing account for the project
	- Only done via Cloud Shell
- Create a service account:

```
$ gcloud iam service-accounts create [SERVICE_ACCOUNT_ID] \
 > --description="DESCRIPTION" \
 > --display-name="DISPLAY_NAME"
```
• Add an IAM policy to a service account:

```
$ gcloud projects add-iam-policy-binding [PROJECT_ID] \
 > --member="serviceAccount:SERVICE_ACCOUNT_ID@PROJECT_ID.iam.gserviceaccount.com
ightharpoonup \overline{\phantom{a}}> --role="ROLE_NAME"
```
- List all service accounts: \$ gcloud iam service-accounts list
- List all Google Cloud regions: \$ gcloud compute regions list
- Set a default region/zone for the project: \$ gcloud config set compute/region [REGION]
- Enable the Cloud Storage service: \$ gcloud services enable storage-component. googleapis.com
- Create a bucket: \$ gsutil mb gs://[BUCKET\_NAME]
- Create a Cloud SQL instance:

```
$ gcloud sql instances create [INSTANCE_NAME] \
 > --database-version [DATABASE_VERSION] --region=[REGION] --tier=[TIER] \
 > --backup-start-time=[BACKUP_START_TIME] \
  > --storage-auto-increase
```
- Enable the SQL Admin API (to use the Cloud SQL proxy): \$ gcloud services enable sqladmin. googleapis.com
- List App Engine regions: \$ gcloud app regions list
- Create an app: \$ gcloud app create --region=[REGION]
- Enable the App Engine Admin API: \$ gcloud services enable appengine.googleapis.com
- Enable the Cloud Datastore API: \$ gcloud services enable datastore.googleapis.com

#### **FIVE**

### **DOCUMENTATION**

### <span id="page-14-1"></span><span id="page-14-0"></span>**5.1 Building Documentation**

- 1. Activate the development virtual environment
- 2. Run \$ docs/make clean to remove any docs previously built
- 3. Run \$ docs/make html to build the docs in HTML format
- 4. Change the current directory to the location of the built docs by running  $\frac{1}{2}$  cd docs/\_build/html
- 5. Start the Python static files server by running \$ python -m http.server
- 6. Visit localhost:8000 in your browser to view the docs

# <span id="page-14-2"></span>**5.2 Generating the Documentation**

- 1. Activate the development virtual environment
- 2. Generate the docs by running \$ sphinx-apidoc -f -o docs/\_sources . main.py manage. py \*migrations\* \*tests\*

**SIX**

## **INDICES AND TABLES**

- <span id="page-16-0"></span>• genindex
- modindex
- search

### **PYTHON MODULE INDEX**

#### <span id="page-18-0"></span>a

accounts, [6](#page-9-3)

#### b

books, [6](#page-9-4)

### c

config, [7](#page-10-2) config.settings, [7](#page-10-3) core, [7](#page-10-4)

#### u

utils, [8](#page-11-1) utils.config, [7](#page-10-5)

#### v

videos, [8](#page-11-2)

### **INDEX**

# <span id="page-20-0"></span>A

accounts module, [6](#page-9-5)

### B

books module, [6](#page-9-5)

## C

config module, [7](#page-10-6) config.settings module, [7](#page-10-6) core module, [7](#page-10-6)

# L

list\_of\_tuples() (*in module utils.config*), [7](#page-10-6)

## M

```
module
   accounts, 6
   books, 6
   config, 7
   config.settings, 7
   core, 7
   utils, 8
   utils.config, 7
   videos, 8
```
### $\cup$

```
utils
   module, 8
utils.config
   module, 7
```
### V

videos module, [8](#page-11-3)